### Made in Italy

 $\epsilon$ 

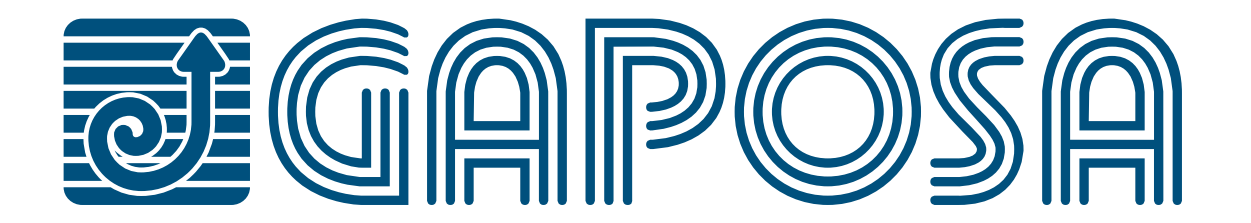

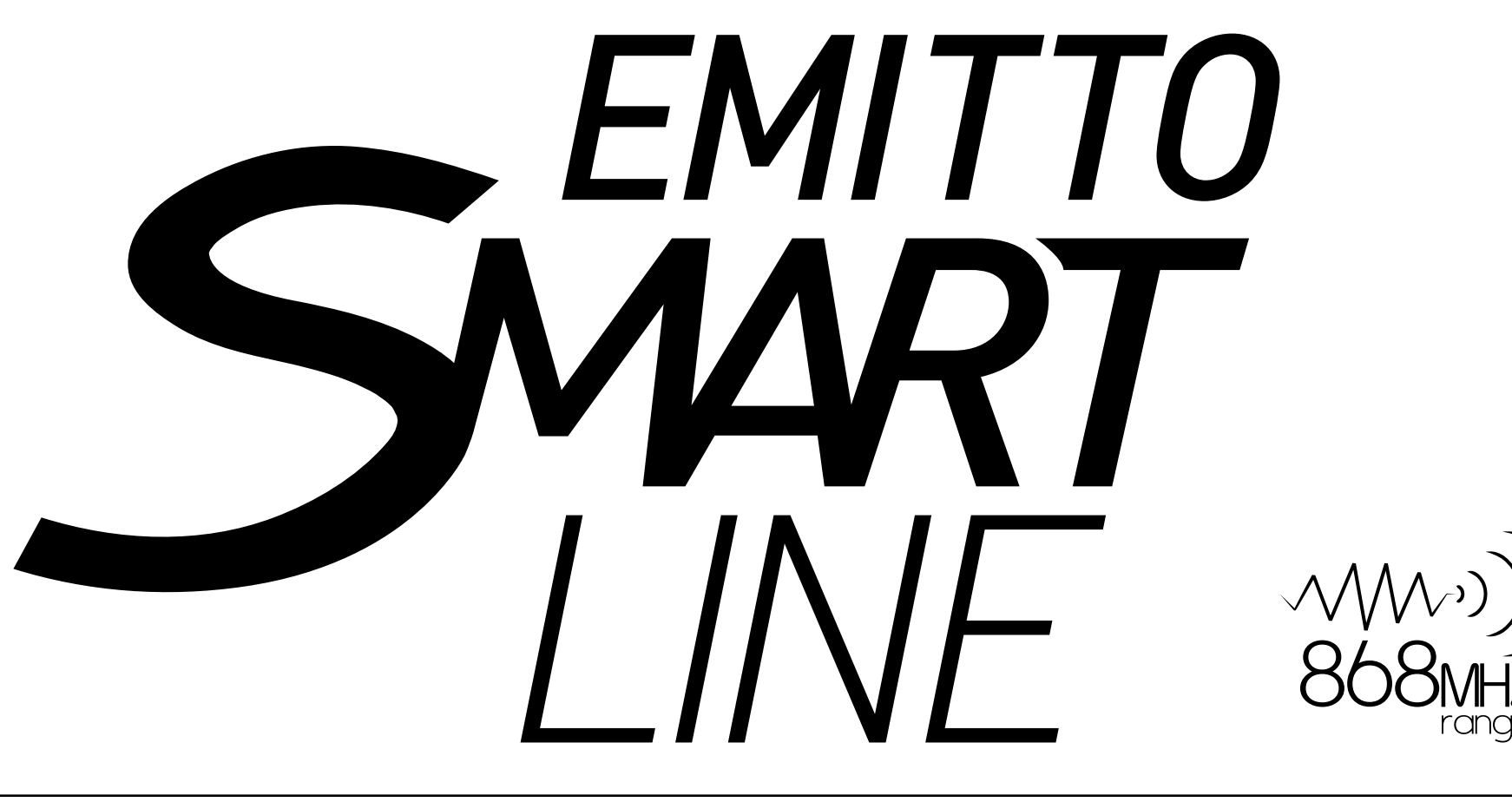

# *Émetteurs*

Les émetteurs EMITTO SMART LINE permettent la commande d'un ou plusieurs moteurs avec récepteur installés sur des volets, des stores d'intérieur ou d'extérieur.

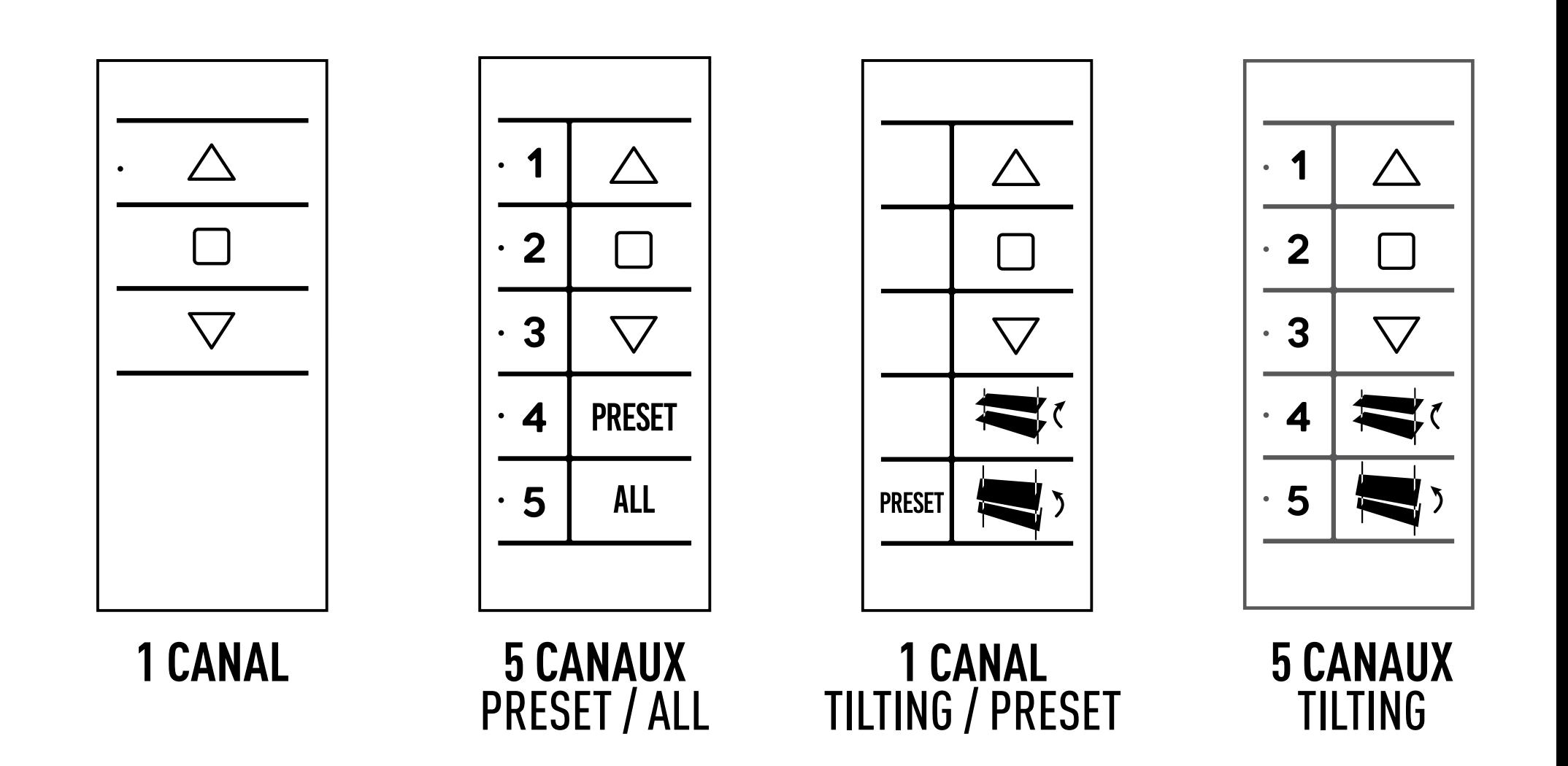

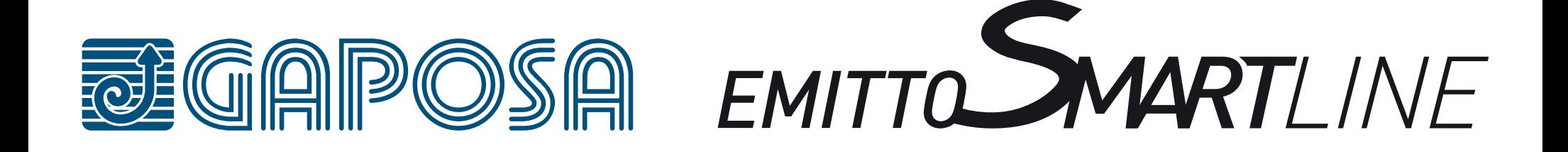

# **INDEX**

## **[DÉTAILS TECHNIQUES](#page-2-0)**

**[POUSSOIR](#page-3-0)**

**[SUPPORT](#page-4-0)**

#### **[REMPLACEMENT DES PILES](#page-12-0)**

**[EFFACEMENT D'UN EMETTEUR](#page-8-0)**

**[PROGRAMMATION DE L'ÉMETTEUR](#page-5-0)**

**[EFFACEMENT DE LA MEMOIRE DE L'EMETTEUR](#page-8-0)**

**[AJOUTER UN EMETTEUR](#page-6-0)**

### **[REGLAGE DES FINS DE COURSES](#page-9-0)**

**[CONTROLE/CHANGEMENT DE DIRECTION](#page-7-0)**

#### **[REGLAGE DE LA POSITION INTERMEDIAIRE](#page-10-0)**

#### **[GESTION DES CANAUX](#page-11-0)**

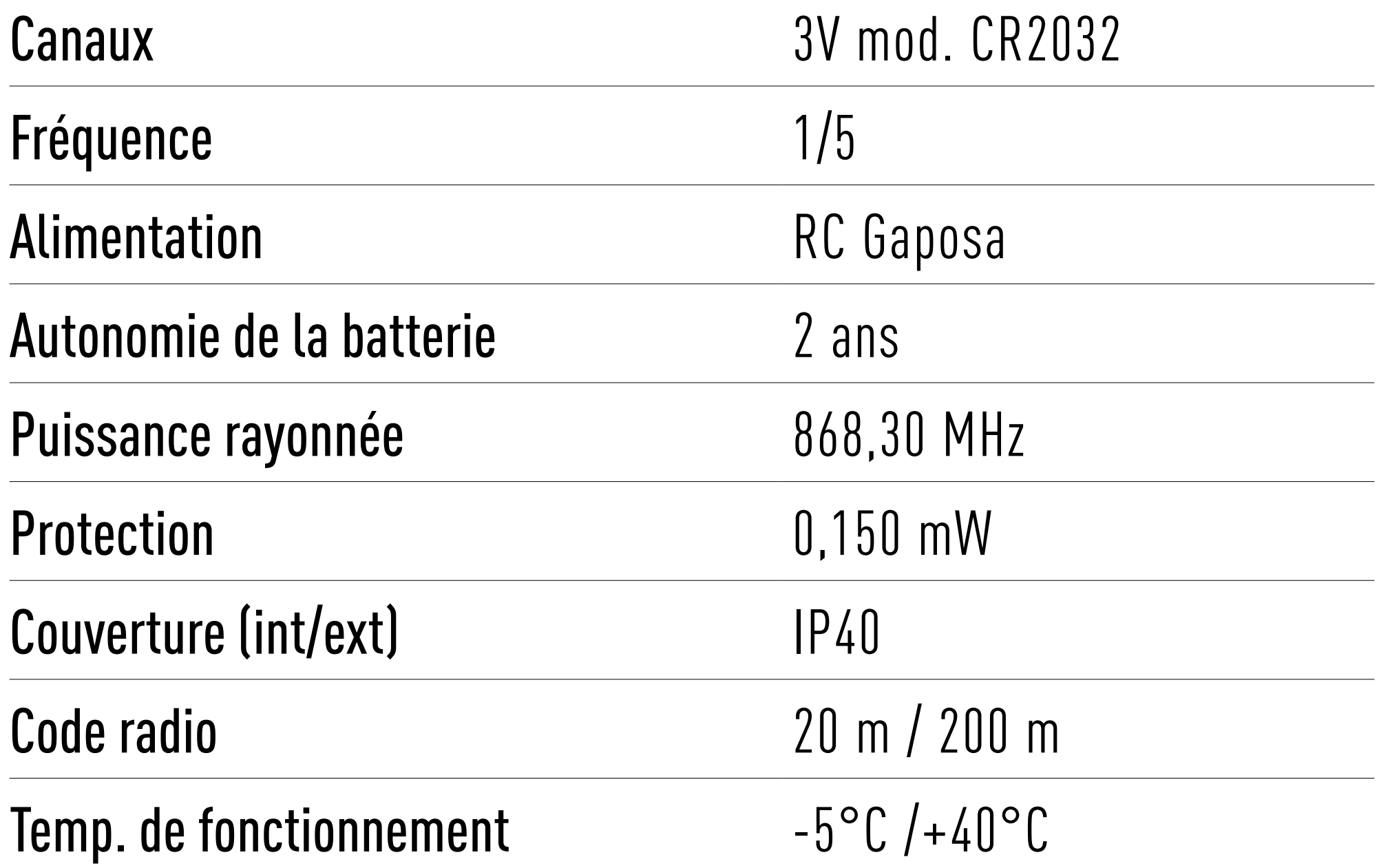

# <span id="page-2-0"></span>**DÉTAILS TECHNIQUES**

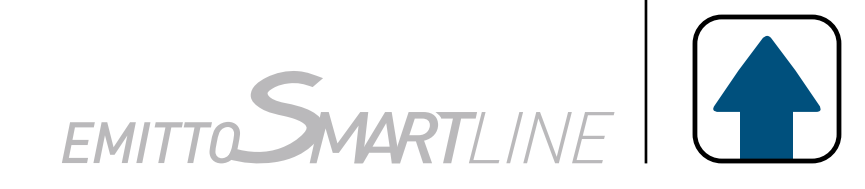

AVERTISSEMENT: Ne pas utiliser ces accessoires où il existe un risque d'interférence radio au delà de la norme (par exemple, à proximité d'aéroports ou de répéteurs radio). Le fonctionnement peut également être perturbé par des équipements de télécommunications et/ou par des installations d'émetteursrécepteurs qui fonctionnent sur les mêmes fréquences.

NOTE: Si vous appuyez sur le bouton et que la led ne clignote pas, il est nécessaire de remplacer les piles.

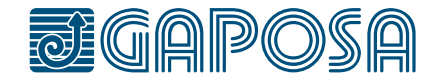

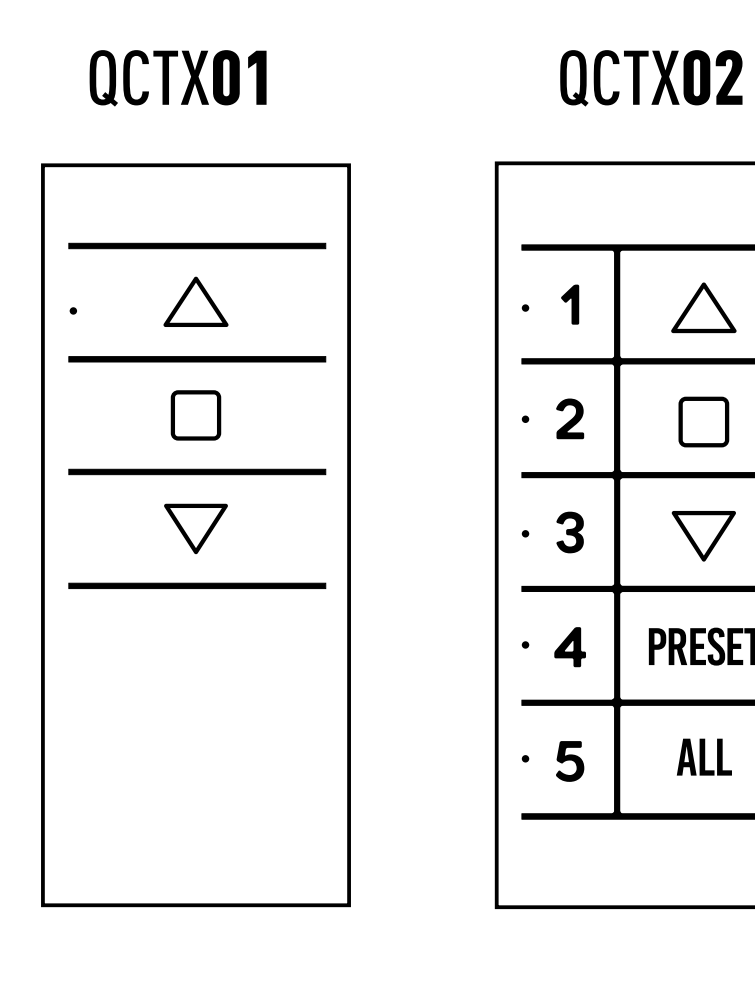

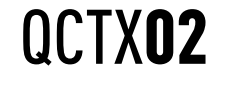

 $\triangle$ 

 $\begin{bmatrix} 1 \\ 1 \end{bmatrix}$ 

 $\bigtriangledown$ 

**PRESET** 

**ALL** 

 $\cdot$  1

 $\cdot$  2

 $\cdot$  3

 $\cdot$  4

 $\cdot$  5

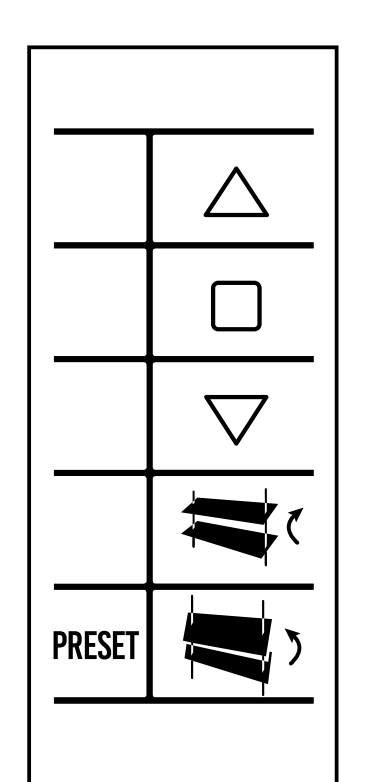

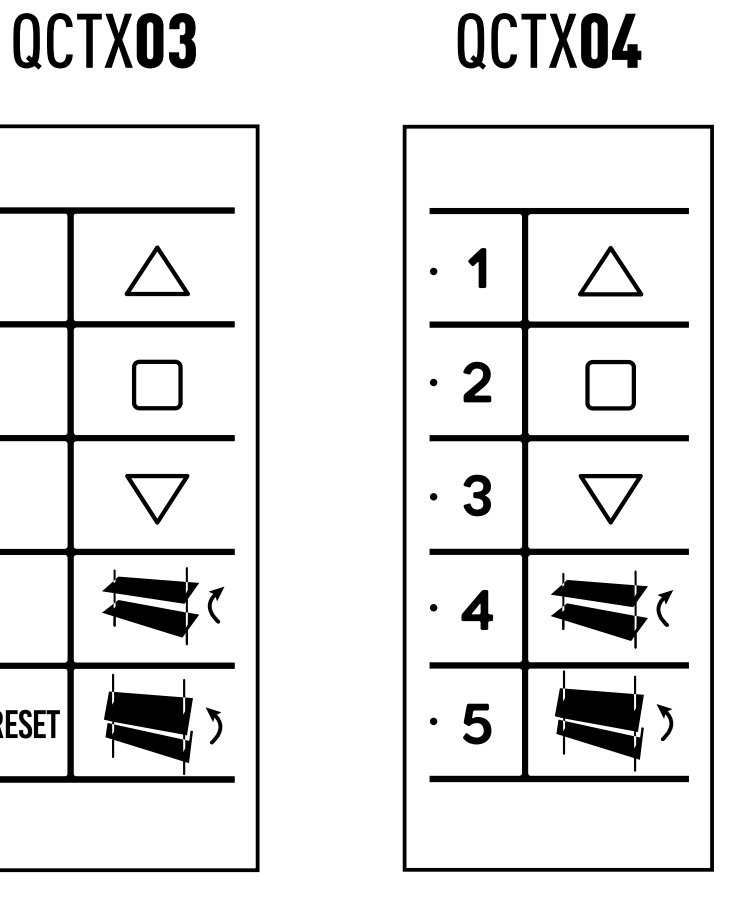

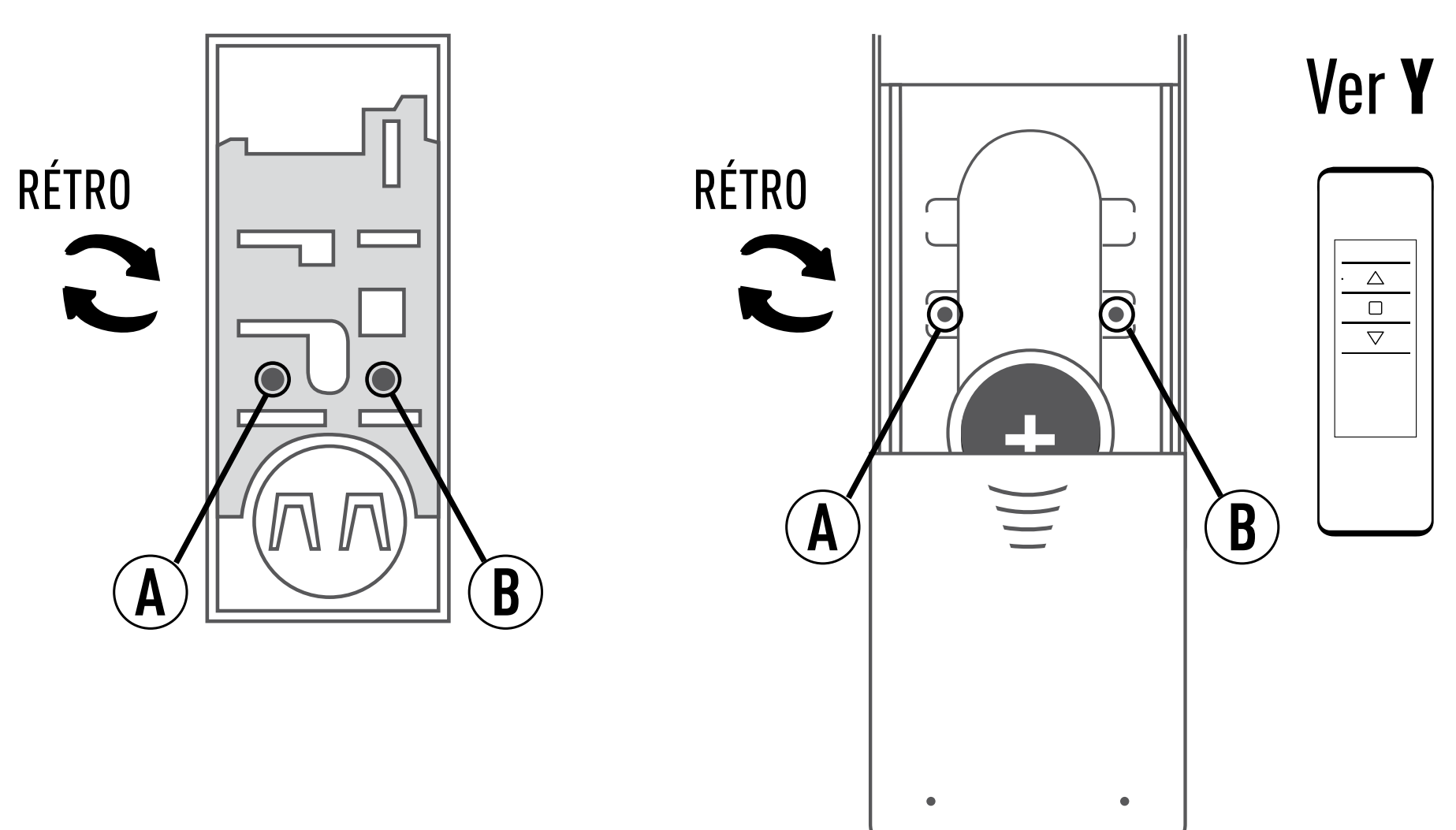

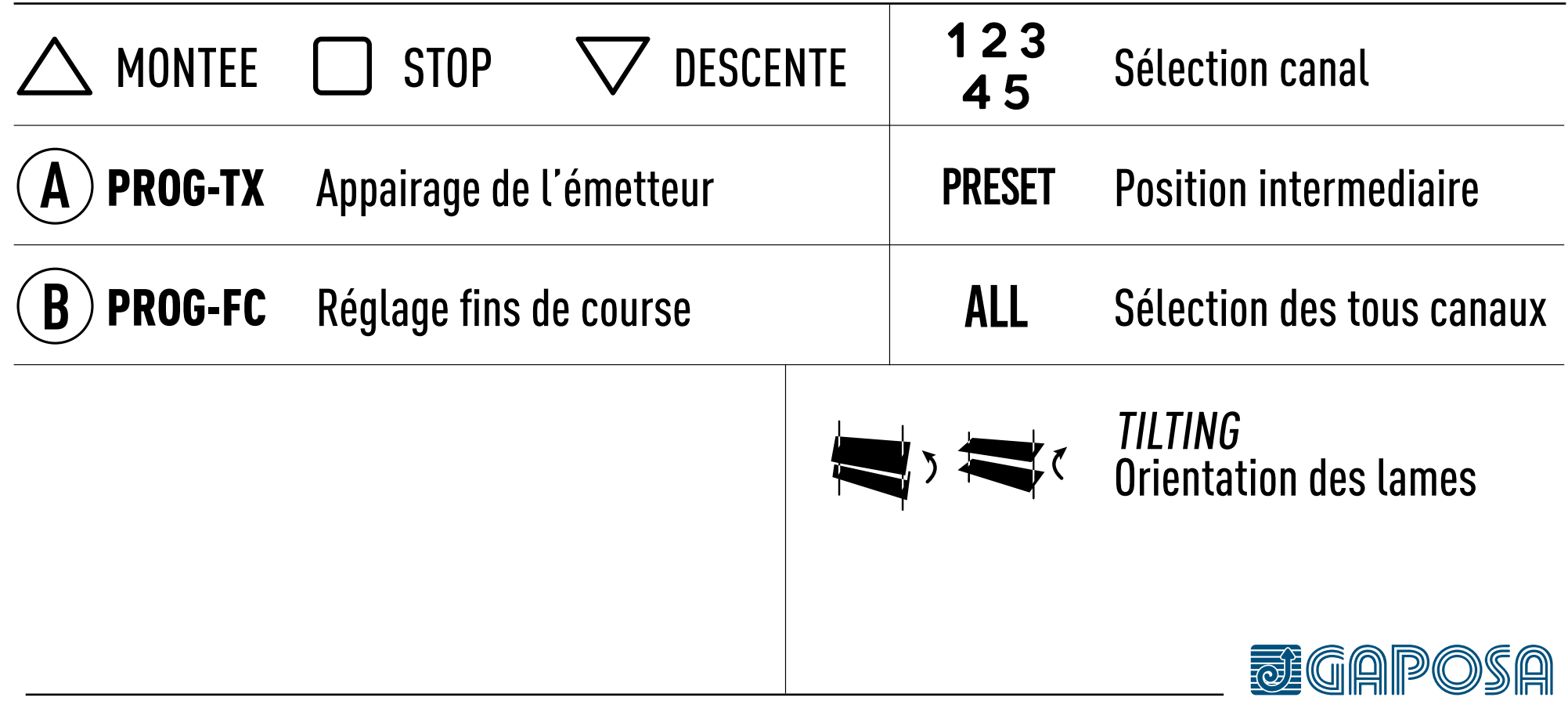

# <span id="page-3-0"></span>**POUSSOIR**

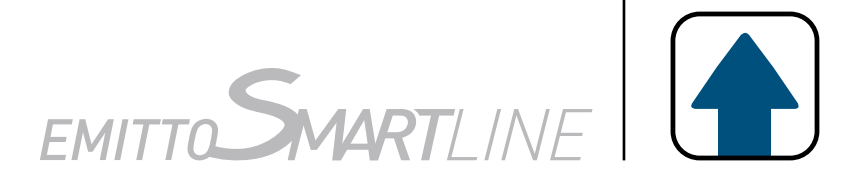

#### QCTX..Y

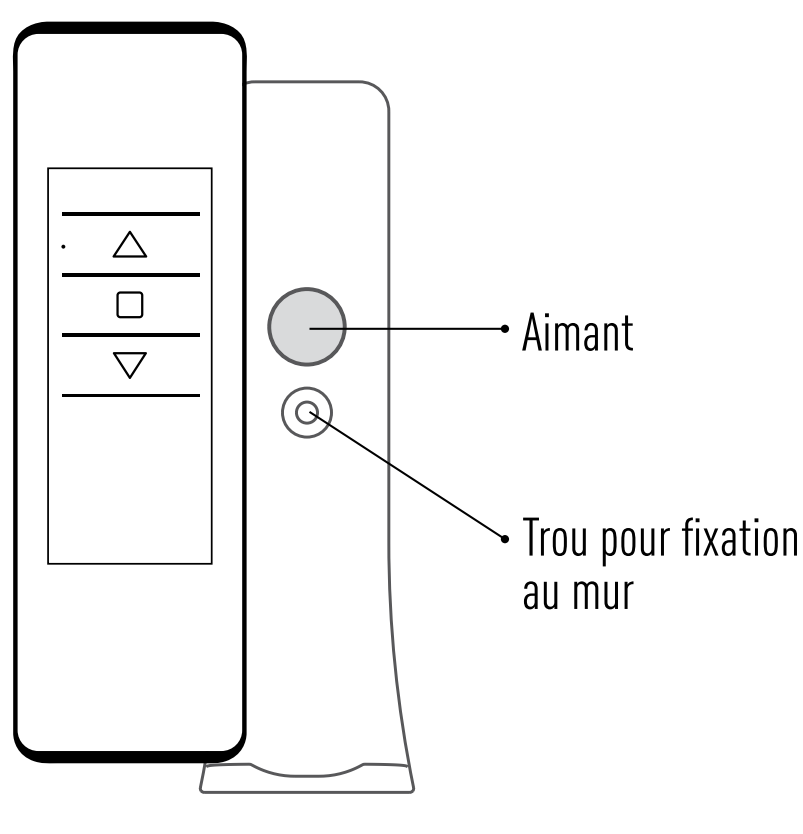

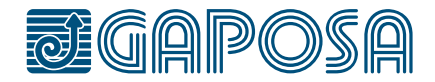

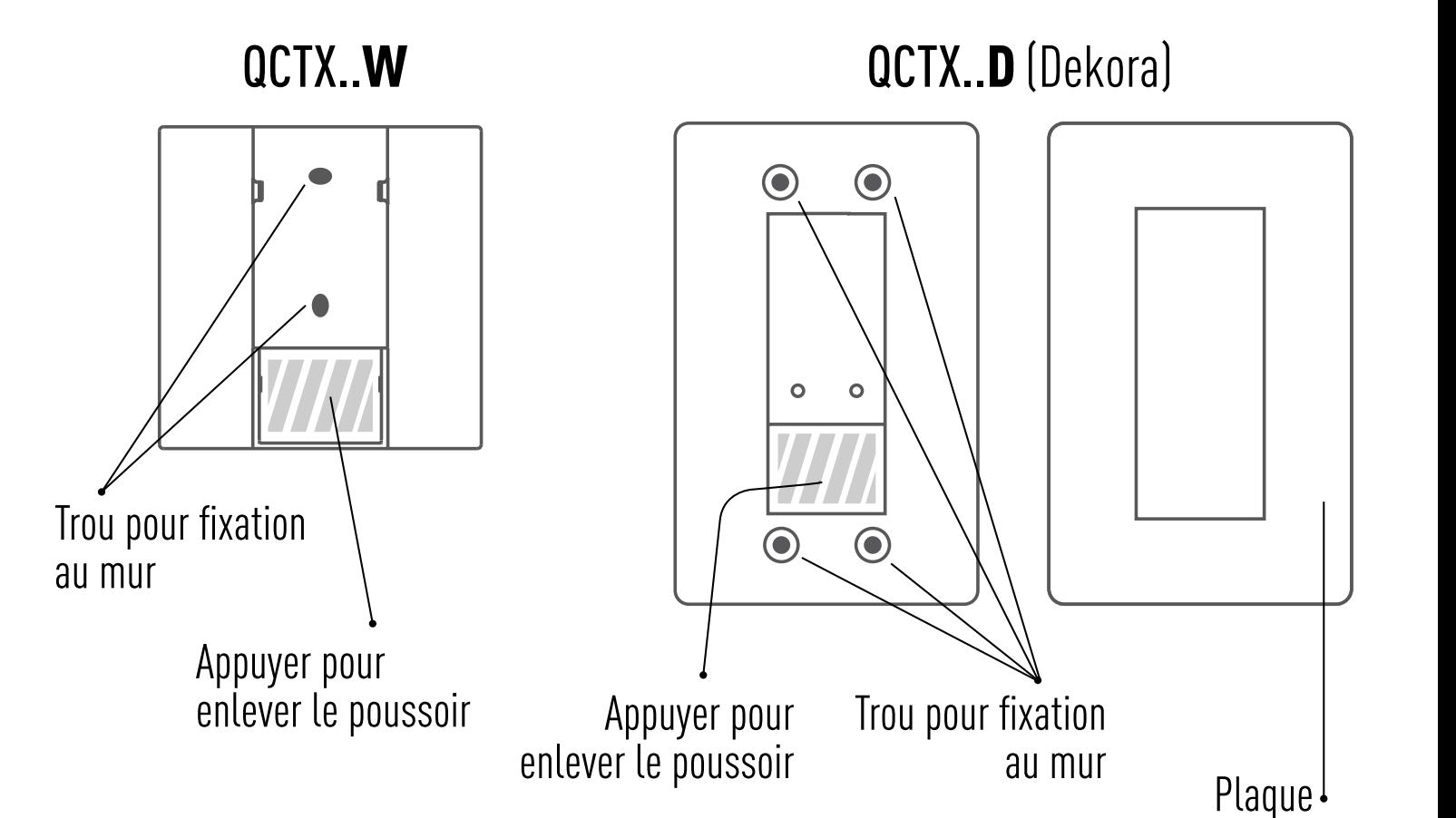

#### **VERSION** MURAL

#### **VERSION** PORTABLE/MURAL

# <span id="page-4-0"></span>**SUPPORT**

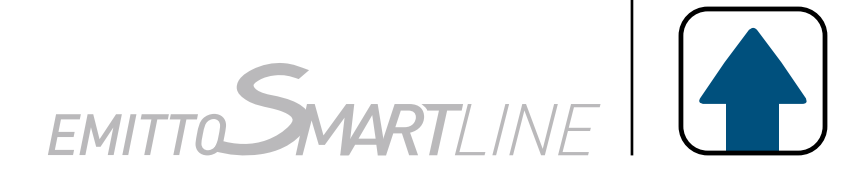

**[Version D]** Montez la plaque sur le support par une légère pression jusqu'à ce que vous entendiez un déclic.

#### INSTALLATION MURALE

Fixez le support au mur avec les vis (non fournies). Montez le poussoir sur le support par une légère pression jusqu'à ce que vous entendiez un déclic.

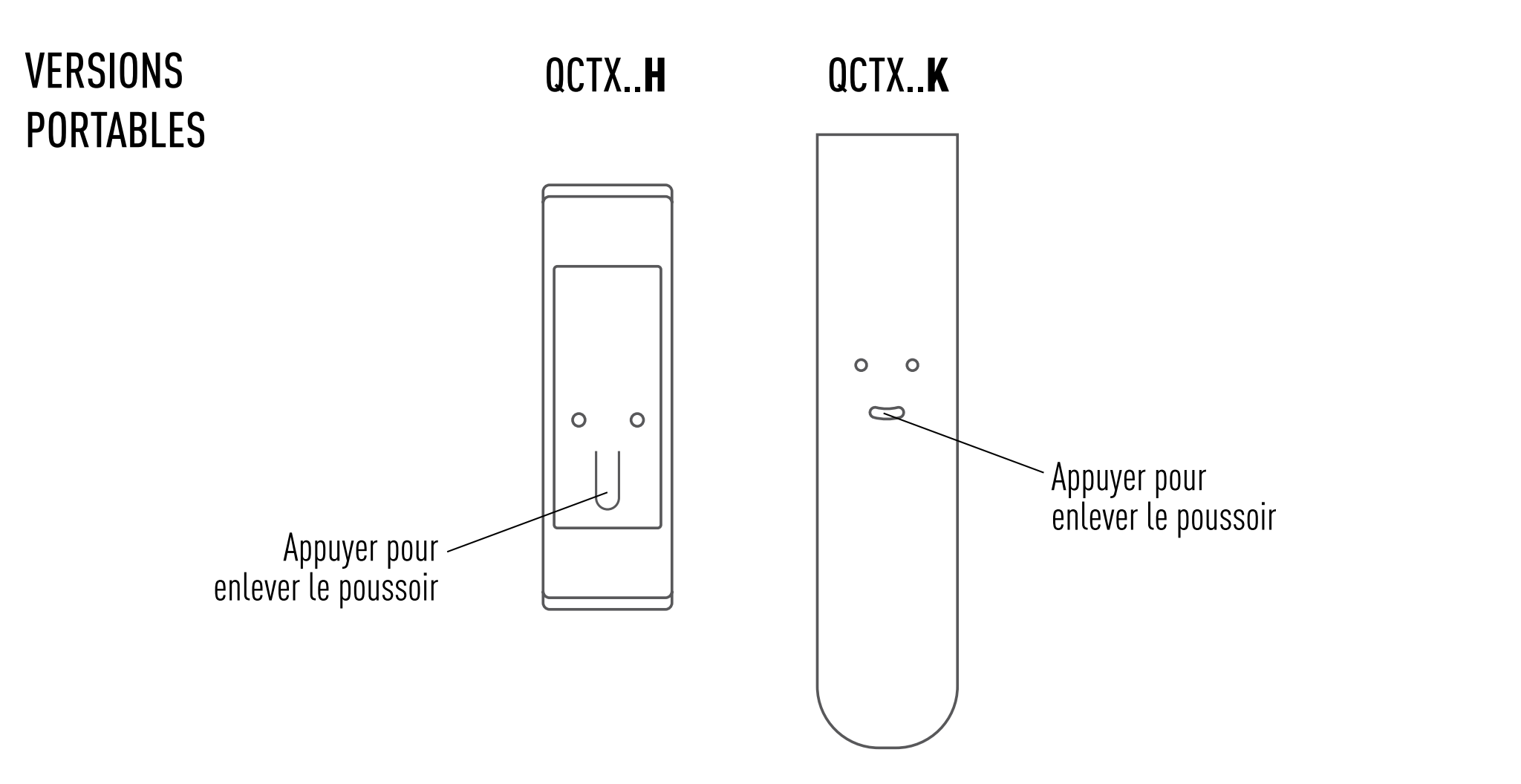

#### INSTALLATION MURALE

Fixez le support mural magnétique au mur avec la vi (non fournie).

## PROGRAMMATION DE L'ÉMETTEUR

ATTENTION : Dans le cas d'une installation avec plusieurs moteurs avec récepteur, pendant la première programmation il est nécessaire d'alimenter **un seul moteur à la fois** afin d'éviter toute interférence avec les autres.

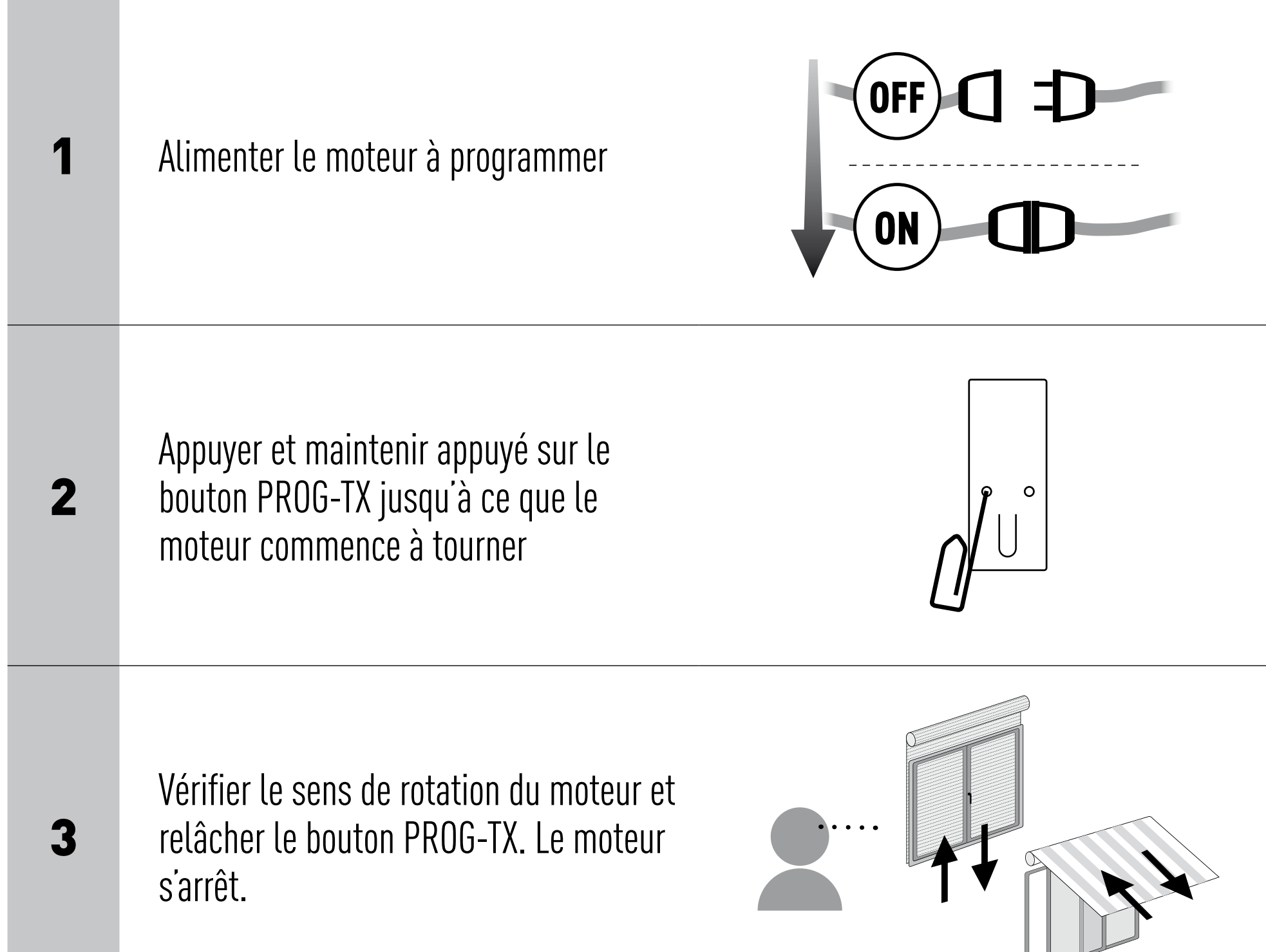

4

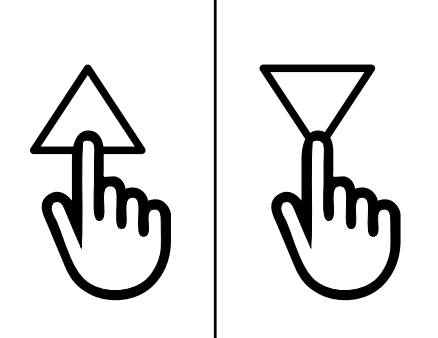

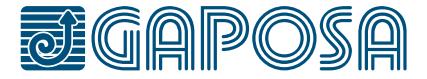

Dans les 5 secondes successives, appuyer sur le bouton correspondant (MONTEE si le moteur tournait dans le sens de la montée ou DESCENTE dans le cas contraire). Vous avez mémorisé l'émetteur et synchronisé le sens de rotation du moteur.

# <span id="page-5-0"></span>**PROGRAMMATION**

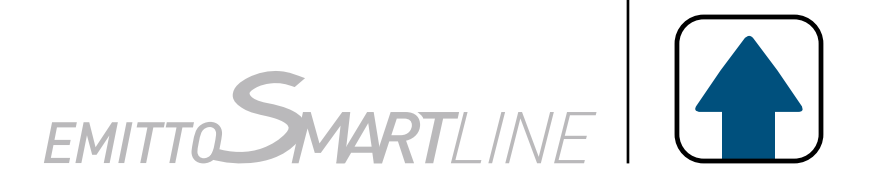

### <span id="page-6-0"></span>**PROGRAMMATION**

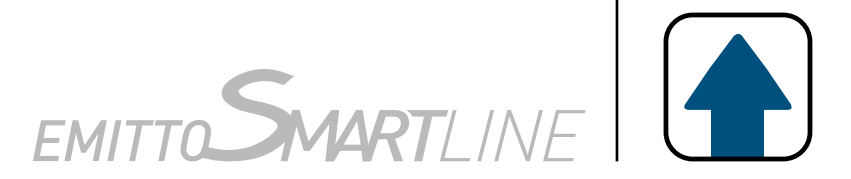

## AJOUTER UN EMETTEUR

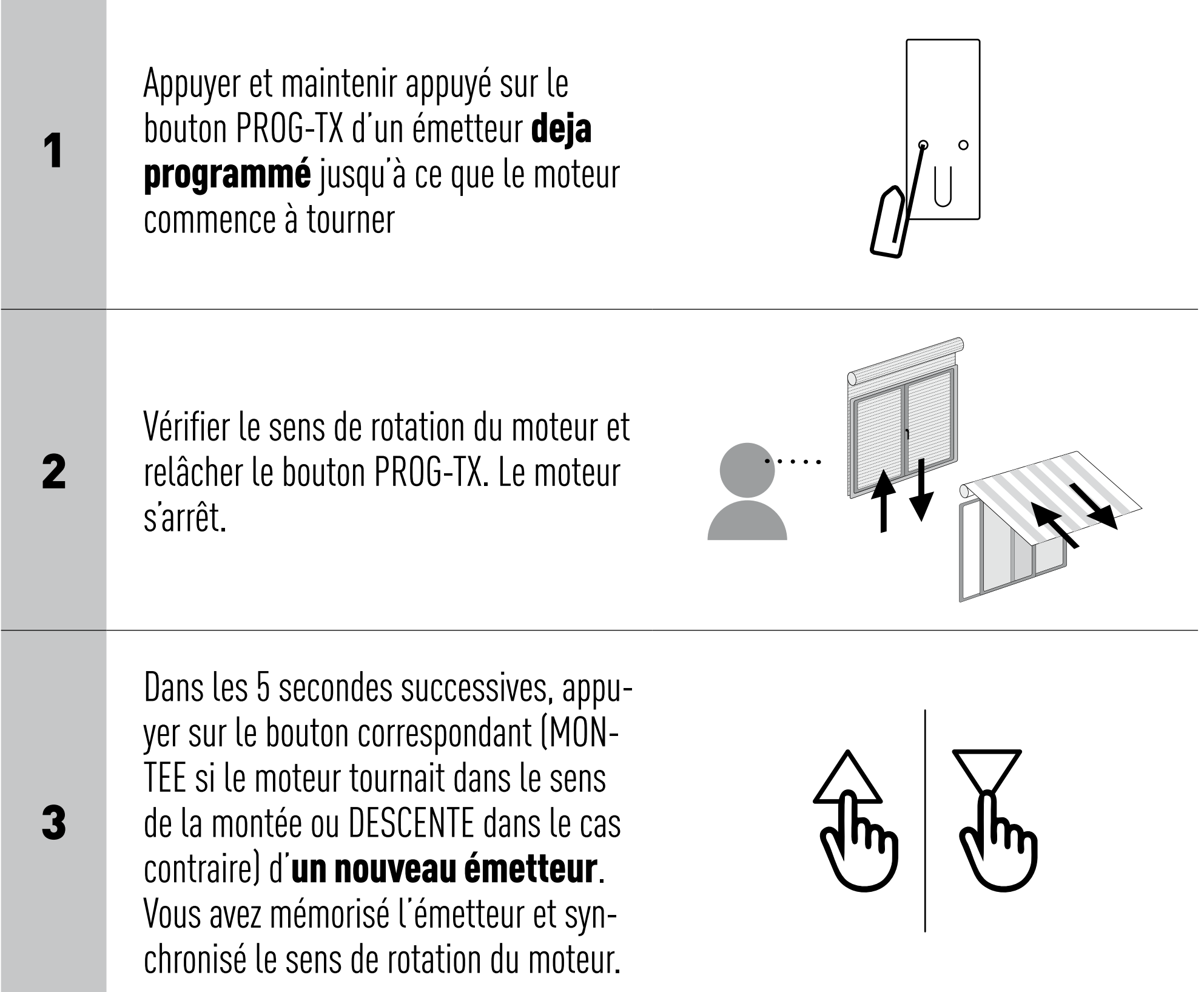

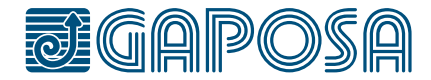

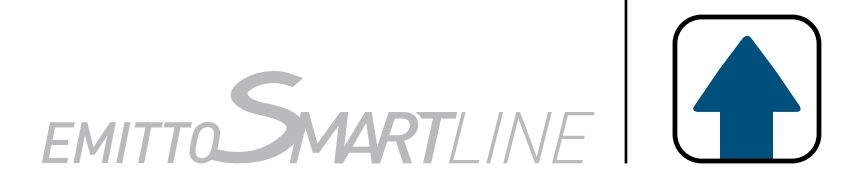

## <span id="page-7-0"></span>CONTROLE/CHANGEMENT DE DIRECTION

IMPORTANT : le changement de direction doit être accomplie avant le réglage des fins de courses autrement un nouveau réglage est nécessaire.

En appuyant sur le bouton MONTEE ou DESCENTE le moteur doit MONTER ou DESCENDRE, dans le cas contraire, pour changer de direction il faut :

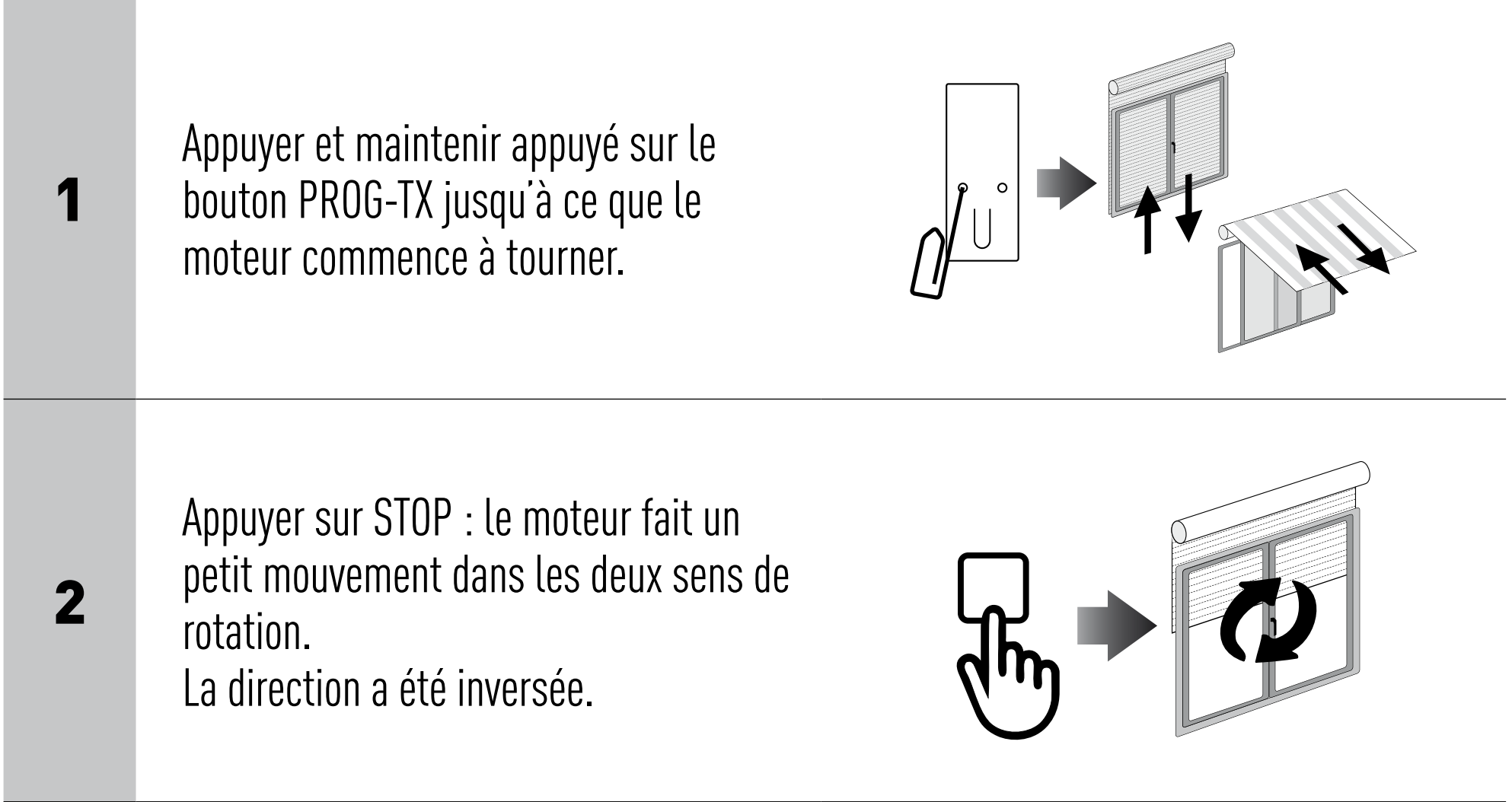

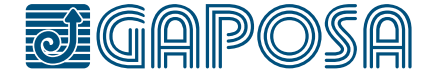

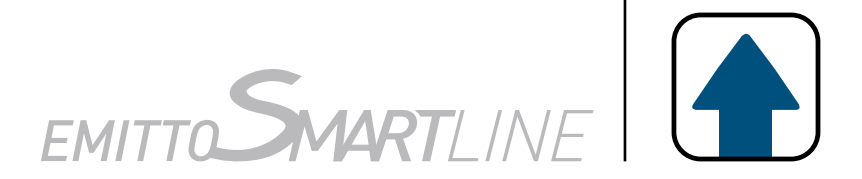

## <span id="page-8-0"></span>EFFACEMENT D'UN EMETTEUR

## EFFACEMENT DE LA MEMOIRE DE L'EMETTEUR

Appuyer et maintenir appuyé sur les boutons PROG-TX et STOP jusqu'à ce que le moteur fasse d'abord a bref mouvement dans les deux sens de rotation et, après un instant, un deuxième mouvement plus long dans les deux sens de rotation. La mémoire  $\bigcup_{\ell \in \mathbb{N}} \bigcup_{\ell \in \mathbb{N}} \mathbb{Z}$ 

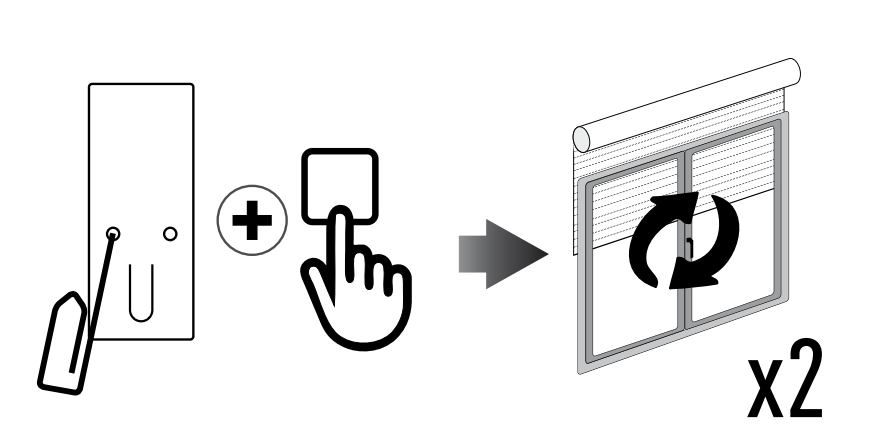

Appuyer et maintenir appuyé sur le bouton PROG-TX et STOP de l'émetteur à effacer jusqu'à ce que le moteur fasse un petit mouvement dans les deux sens de rotation. Seulement l'émetteur utilisé pour cette procédure a été effacé de la mémoire du moteur.

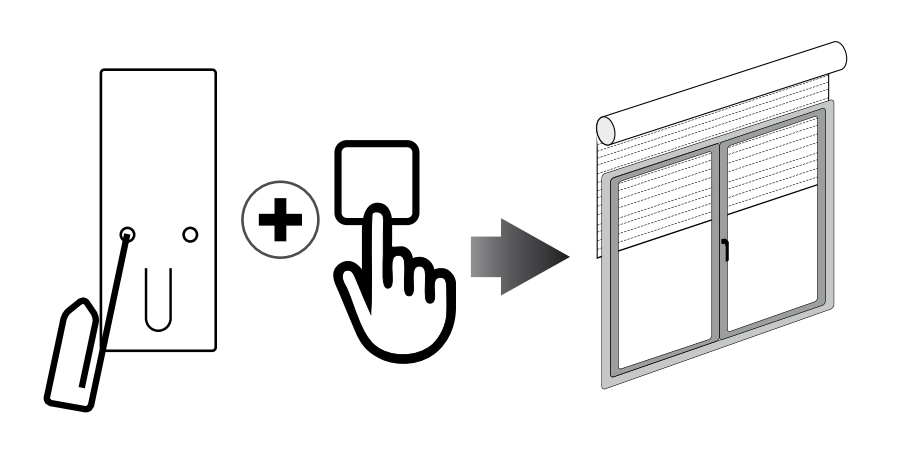

#### Option 1 - En utilisant un émetteur déjà programmé

#### Option 2 - Sans se servir d'un émetteur déjà programmé

Couper l'alimentation du moteur et

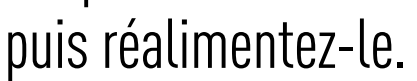

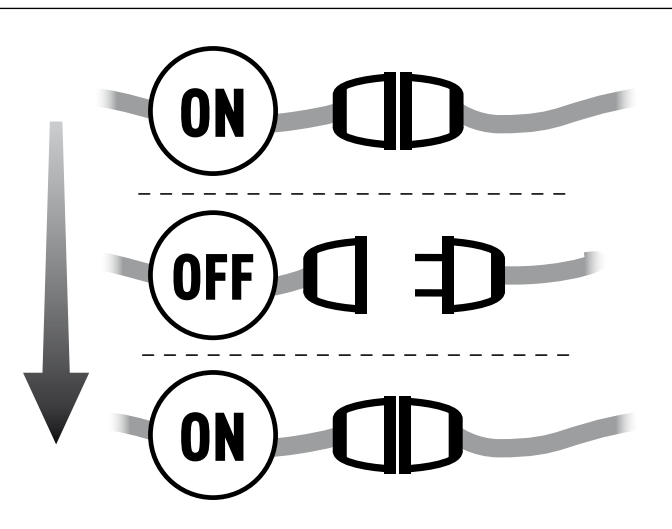

2

Dans les 8 secondes qui suivent, en utilisant un émetteur quelconque Gaposa, appuyer et maintenir appuyé sur les boutons PROG-TX et STOP jusqu'à ce que le moteur fasse un long mouvement dans les deux sens de rotation.

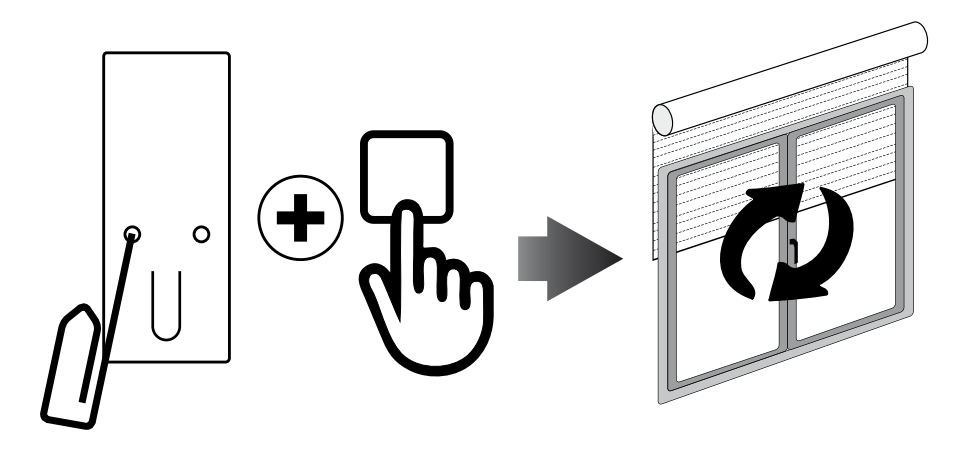

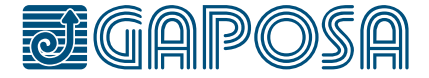

#### REGLAGE DES FINS DE COURSES (pour moteurs avec fins de courses électroniques) ATTENTION: ALWAYS SET THE UP LIMIT FIRST

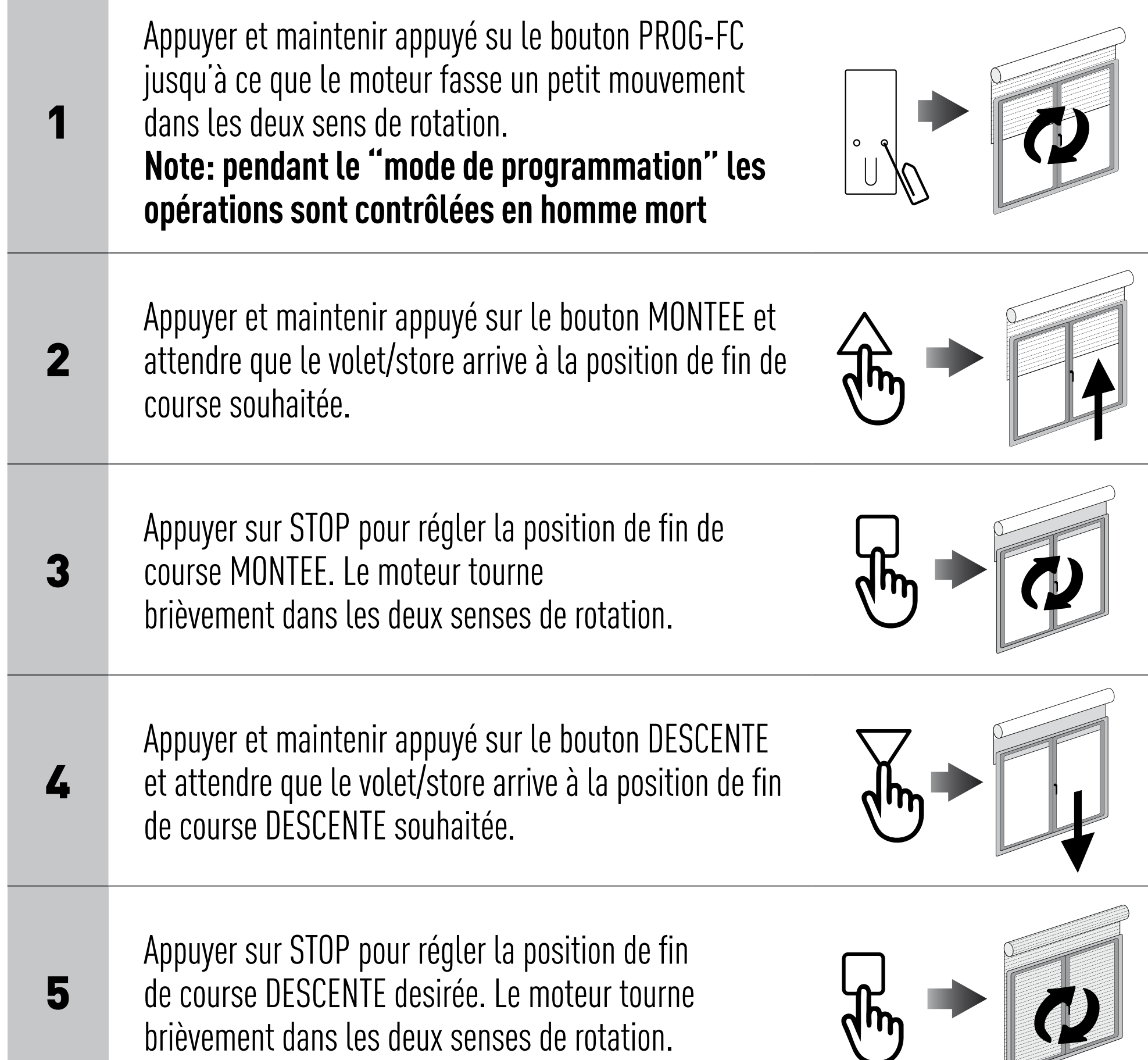

Note : Le réglage fin des fins de courses peut être accompli en MONTEE ou en DESCENTE en appuyant une deuxième fois le bouton PROG-FC : le moteur tournera lentement par petites saccades vers la position de fin de course désirée. Appuyer toujours sur le bouton STOP pour mémoriser la position.

### RÉGLAGE AUTOMATIQUE DES FINS DE COURSES

Pour le réglage des fins de courses avec senseur du couple (volets avec verrous mécaniques ou stores/ screen cassettes) appuyer et maintenir appuyé sur le bouton MONTEE jusqu'à ce que la lame finale touche la cassette ou le caisson du volet. Un bref mouvement dans les deux sens de rotation indiquera que la position MONTEE a été mémorisée. La même procédure peut être suivie pour le réglage du fin de course de DESCENTE mais seulement pour volets.

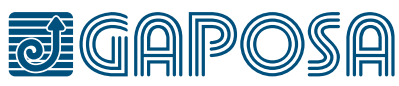

# <span id="page-9-0"></span>**FINS DE COURSES**

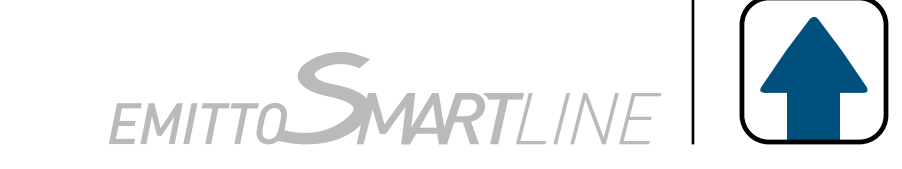

## REGLAGE DE LA POSITION INTERMEDIAIRE

(pour moteurs avec fins de courses électroniques)

## ATTEINDRE LA POSITION INTERMEDIAIRE

### EFFACER LA POSITION INTERMEDIAIRE

Appuyer simultanément sur les boutons MONTEE et DESCENTE jusqu'à ce que le moteur tourne légèrement dans les deux sens de rotation.

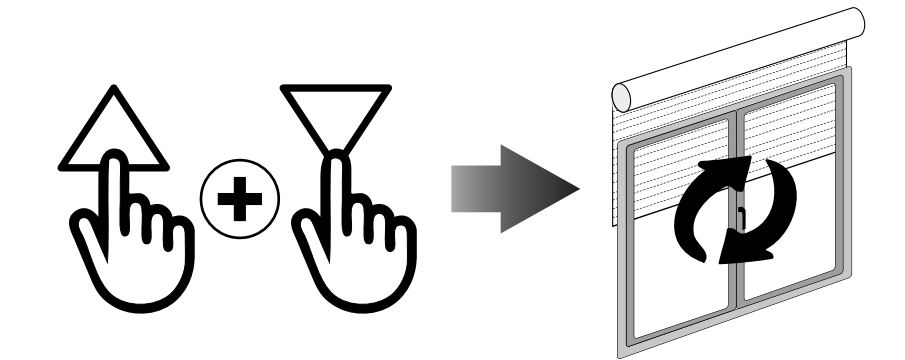

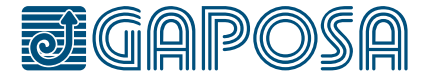

[**QCTX01/04**] Appuyer et maintenir appuyé sur le bouton STOP pendant au moins 3 secondes

[**QCTX02/03**] Appuyer sur le bouton PRESET.

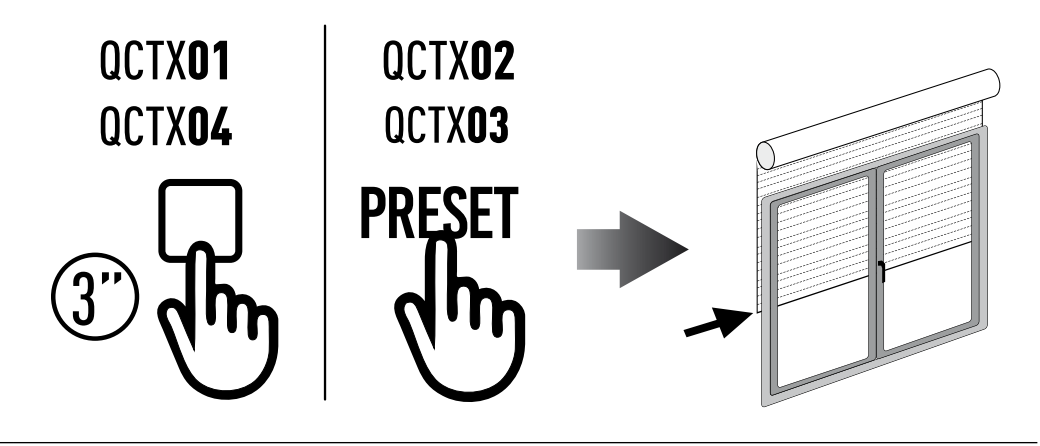

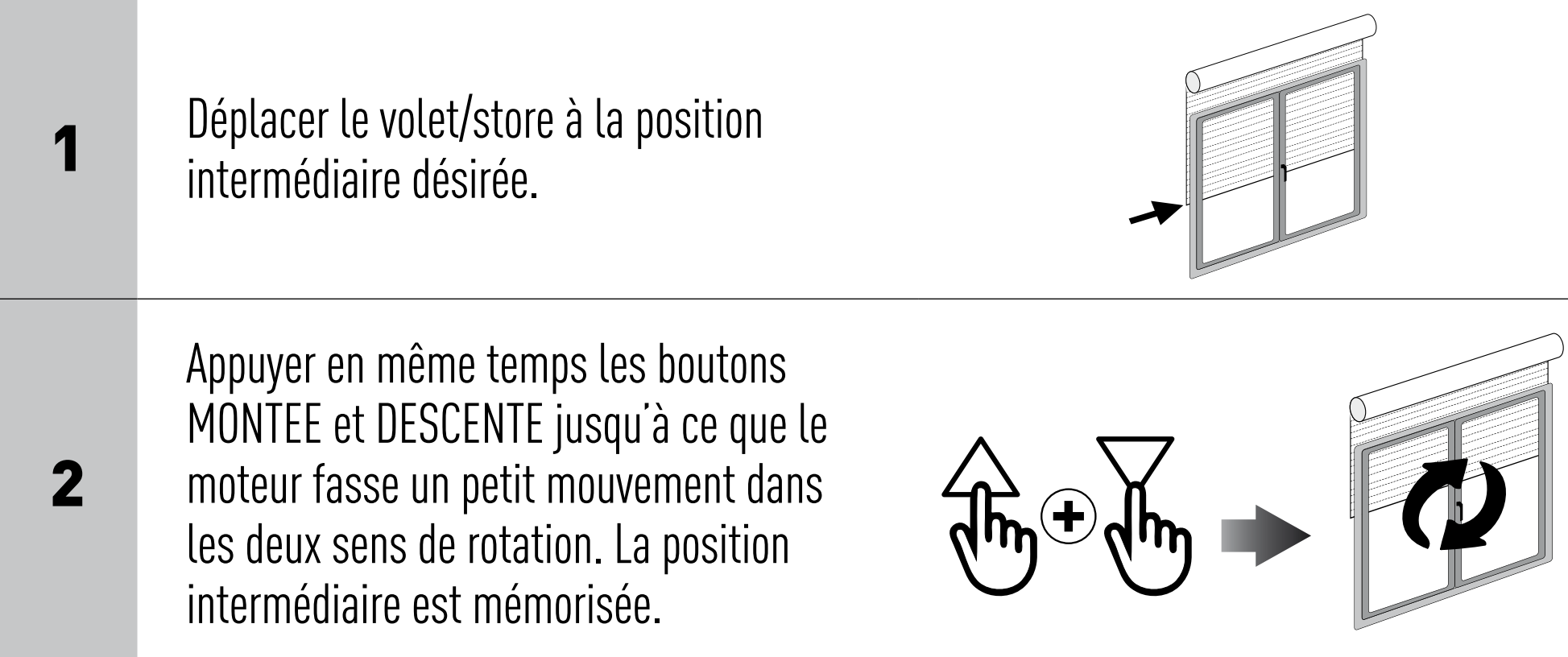

<span id="page-10-0"></span>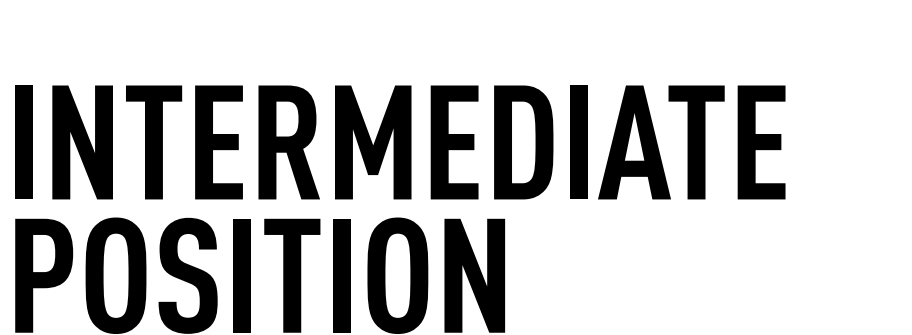

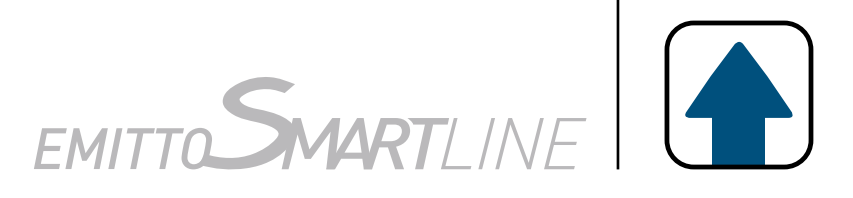

## GESTION DES CANAUX

Les canaux sont sélectionnés en appuyant sur les touches 1, 2, 3, 4, 5 et sont indiqués par les LED correspondantes. Vous pouvez sélectionner plusieurs canaux et les mémoriser en appuyant sur la touche STOP. Une fois le canal sélectionné, vous pouvez utiliser le moteur correspondant avec HAUT, STOP et BAS.

Les émetteurs peuvent mémoriser jusqu'à 8 combinaisons de groupes de canaux. **Le stockage de groupes supplémentaires implique la suppression des canaux déjà mémorisés à partir du plus premier enregistré.**

## SELECTION D'UN GROUPE MEMORISE DE CANAUX

Tous les voyants étant éteints, appuyez sur le bouton ALL pour sélectionner tous les canaux. Appuyez sur la touche ALL dans la séquence pour répéter les 8 derniers groupes sélectionnés selon la séquence suivante:

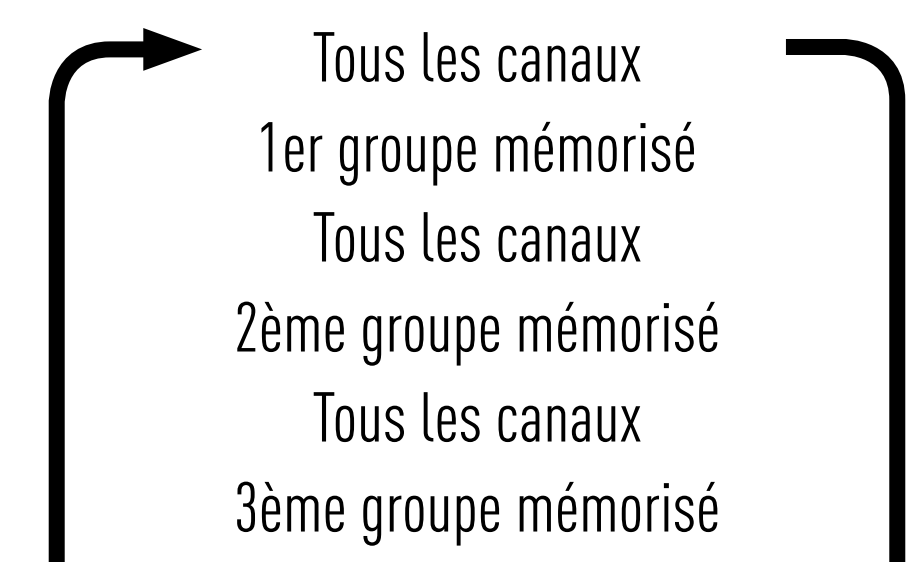

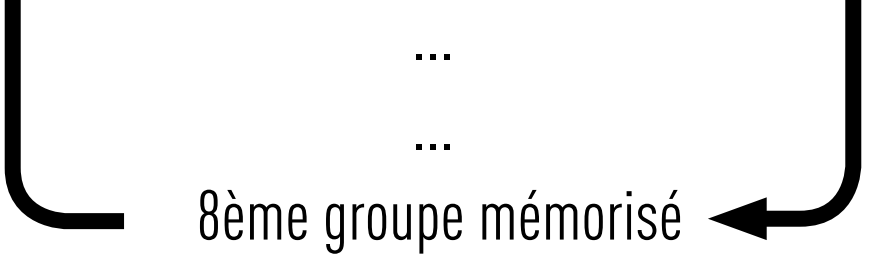

#### Une fois que vous avez sélectionné votre groupe, vous pouvez faire fonctionner les moteurs désirés avec HAUT, STOP et BAS.

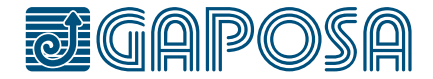

# <span id="page-11-0"></span>**CANAUX**

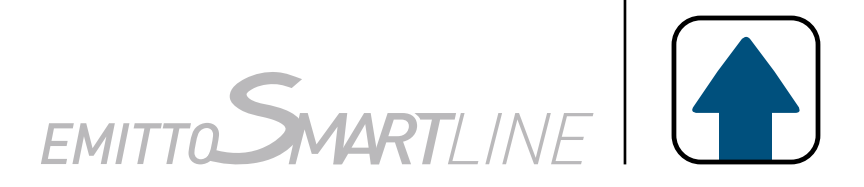

**GAPOSA** srl - via Ete, 90 63900 Fermo - Italy T. +39.0734.220701 - info@gaposa.com

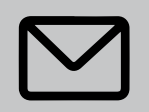

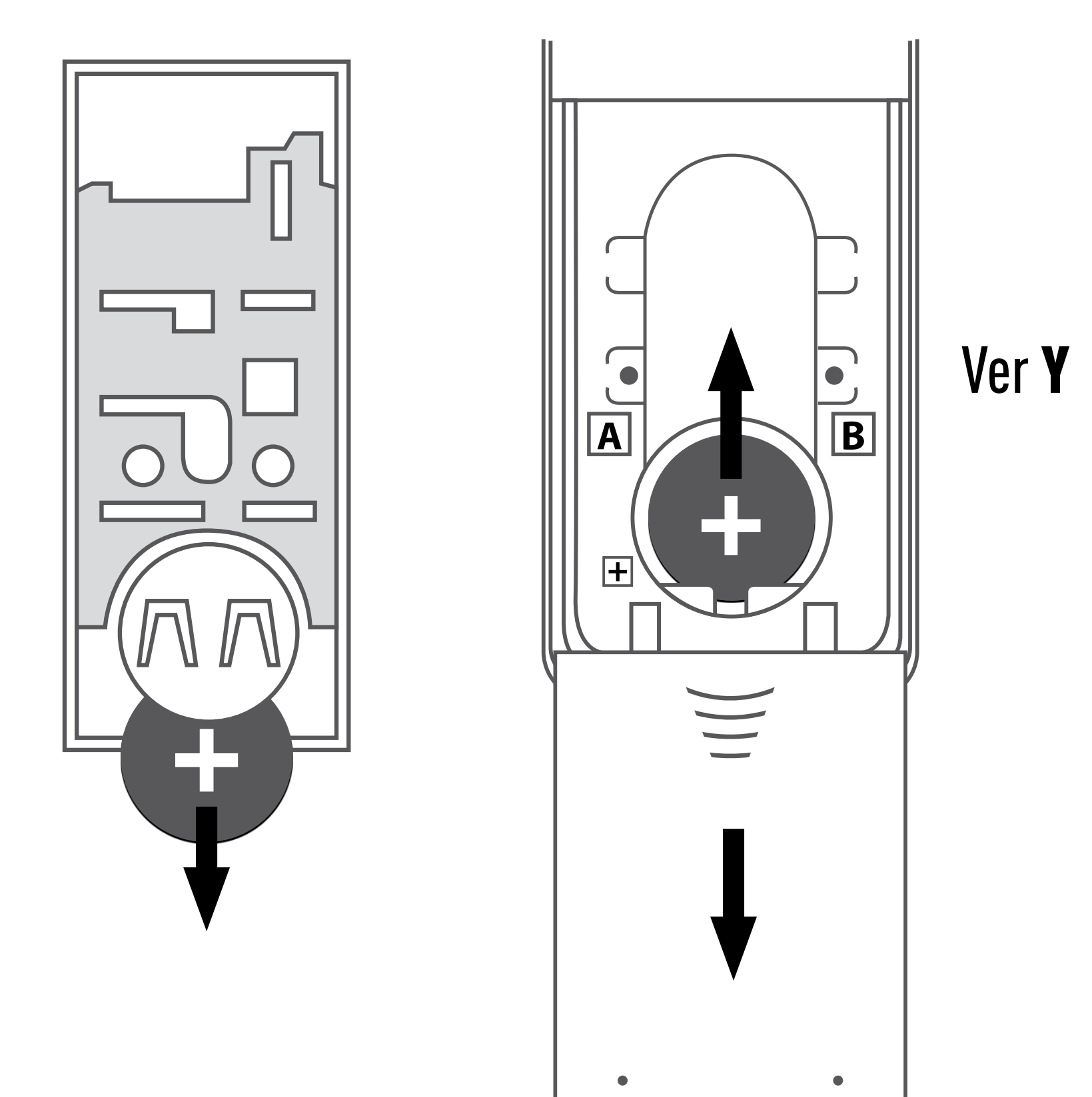

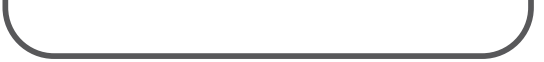

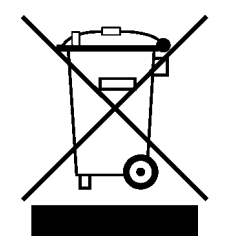

## <span id="page-12-0"></span>**REMPLACEMENT DES PILES**

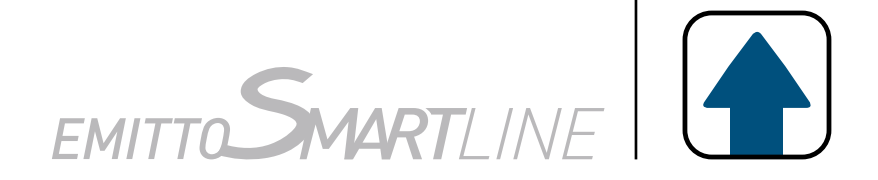

IMPORTANT : La pile contien des substances polluantes. Après le retrait, éliminez-la dans les points de collecte pour la collecte de piles vides.

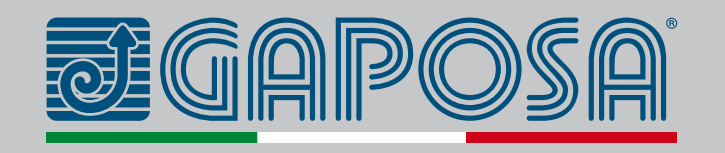

1.Enlever le poussoir (ou le couverture arrière en cas de la version **Y** ) et retirer les piles vides. 2. Insérer la nouvelle pile en respectant la polarité.